## Philips SPC 200NC PC Camera

**Handbok**

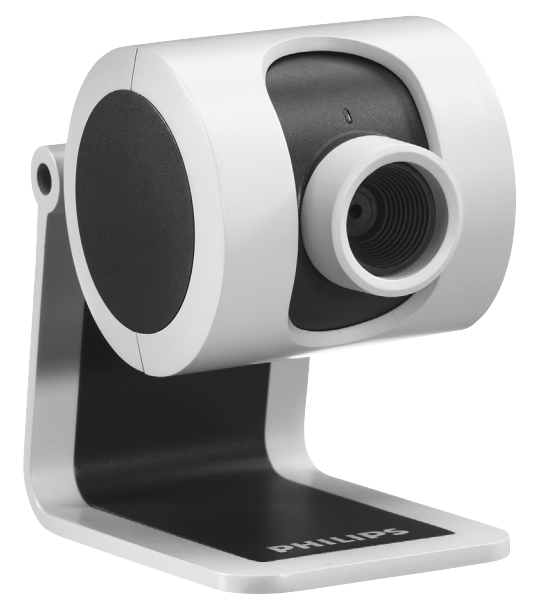

# **PHILIPS**

## **Inledning**

## **Philips SPC 200NC PC-kamera**

Den Philips SPC 200NC PC-kamera som du just har köpt är tillverkad enligt de högsta kvalitetsstandarder och kommer att ge dig många år av problemfri användning. Strålande bilder och glödande färger är vad du får med SPC 200NC PC-kamera. Glöm installation av gränssnittskort och separat spänningsförsörjning - de behövs inte längre. Kameran strömförsörjs direkt via USB-kabeln och kameran returnerar audio och video direkt till datorn!

Efter installation kan den nya kameran användas för alla slags tillämpningar, varav en del nämns nedan.

- Videokonferens. Använd Philips SPC 200NC PC-kamera för videochatt och konferens. Philips SPC 200NC PC-kamera fungerar med MSN Messenger, Yahoo! Messenger, AOL Messenger,Windows NetMeeting och Windows Messenger).
- Video-e-post/videohämtning. Skapa egna videopresentationer, video-e-post, produktdemonstrationer, utbildningsvideor, Internetklipp etc.
- Stillbilder. Använd bilder i presentationer, skapa vykort eller skicka dem via e-post eller på diskett. Kameran fungerar med alla tillämpningar som använder TWAIN-gränssnitt för bildhämtning.
- Redigering och specialeffekter. När du spelat in önskade bilder med Philips SPC 200NC PCkamera kan du enkelt redigera dem med hjälp av redigeringsprogram för bild eller video.

Längre fram i den här handboken ges steg-för-steg-anvisningar för installationsprocessen och användningen av Philips SPC 200NC PC-kamera.

## Innehåll

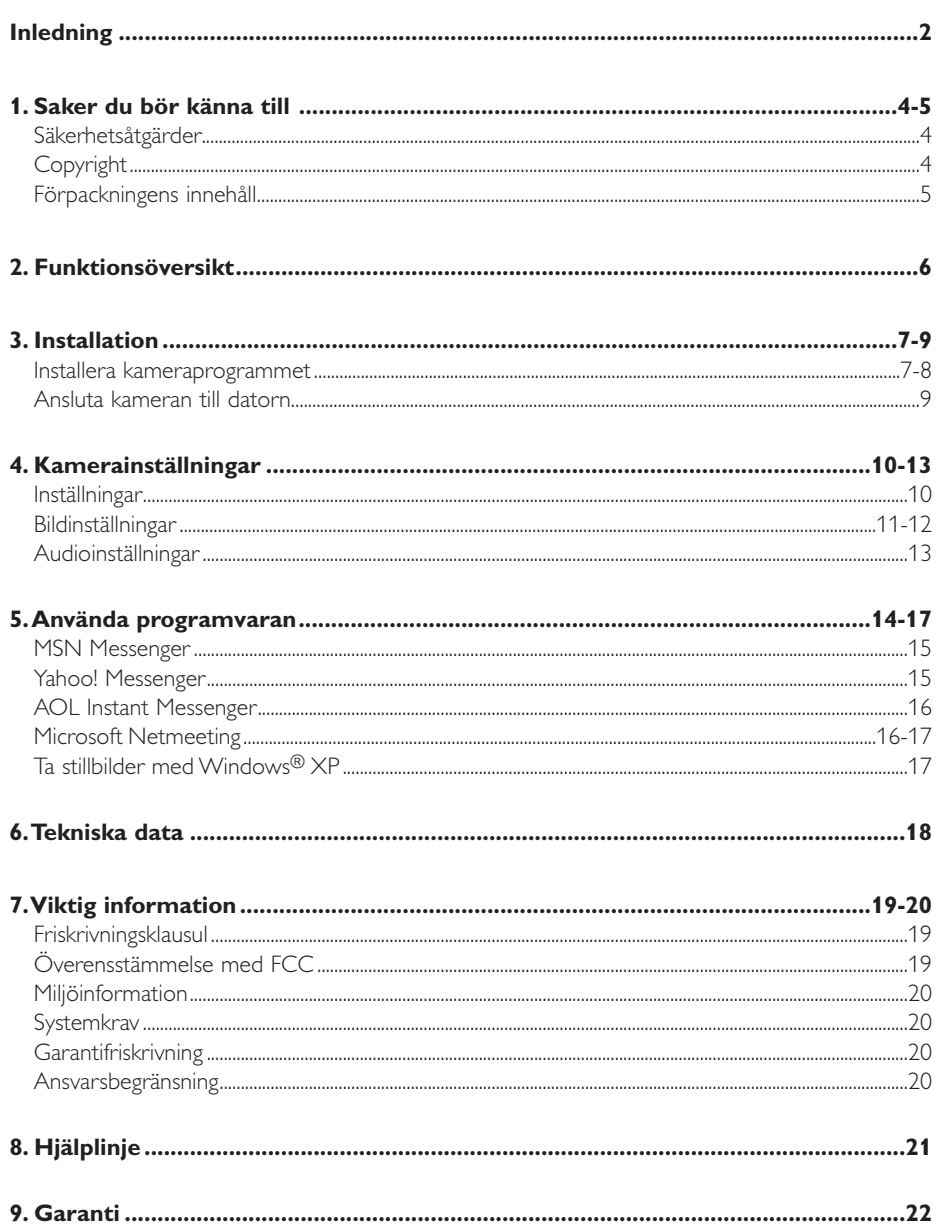

 $\bigoplus$ 

## **1. Saker du bör känna till**

Läs följande anvisningar noga och spara dem för framtida bruk. Det kan vara bra att ha bruksanvisningen för datorn till hands som referens.

## **Säkerhetsåtgärder**

Följ nedanstående riktlinjer för att säkerställa att kameran kommer att fungera korrekt samt för att förhindra fel och skador.

- Använd kameran endast vid temperatur 0 till 40 °C och relativ luftfuktighet 45-85 %.
- Använd eller förvara inte kameran
	- så att den utsätts för direkt solljus
	- i mycket dammig eller fuktig miljö
	- i närheten av värmekällor.
- Om kameran blir våt skall du torka den med en torr trasa så snart som möjligt.
- Om objektiv eller sökare är smutsiga, rengörs de med en objektivborste eller mjuk trasa. Vidrör ALDRIG linsen med fingrarna.
- Rengör kameran utvändigt med en mjuk trasa.
- Använd INTE rengöringsvätskor baserade på alkohol, metanol, ammoniak etc.
- Försök INTE demontera eller reparera kameran själv. Öppna inte kameran. Lämna in den till din Philips-återförsäljare om det skulle uppstå tekniska problem.
- Använd INTE kameran i vatten.
- Skydda kameran mot olja, ånga, dimma, fukt och damm.
- Rikta aldrig objektivet mot solen.

## **Copyright**

Copyright© 2003 Philips Consumer Electronics B.V. Alla rättigheter förbehållna. Ingen del av denna publikation får reproduceras, överföras, transkriberas, lagras i ett sökbart lagringssystem eller översättas till något språk eller programmeringsspråk, i någon form eller på något sätt, elektroniskt, mekaniskt, magnetiskt, optiskt, kemiskt, manuellt eller annat, utan skriftligt tillstånd från Philips. Märken och produktnamn är varumärken eller registrerade varumärken som tillhör sina respektive företag.

## **Förpackningens innehåll**

Kontrollera att följande artiklar medföljer i förpackningen till Philips SPC 200NC. De är hjälpmedel för installation och användning av Philips SPC 200NC.

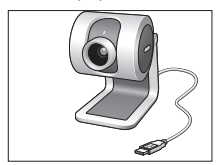

*PC-kamera inklusive handbok*

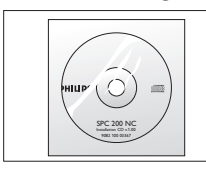

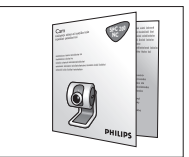

*Philips SPC 200NC Installations-CD-ROM Snabbinstallationsguide*

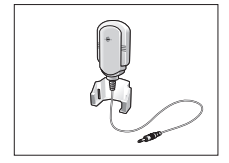

*Mikrofon*

## **2. Funktionsöversikt**

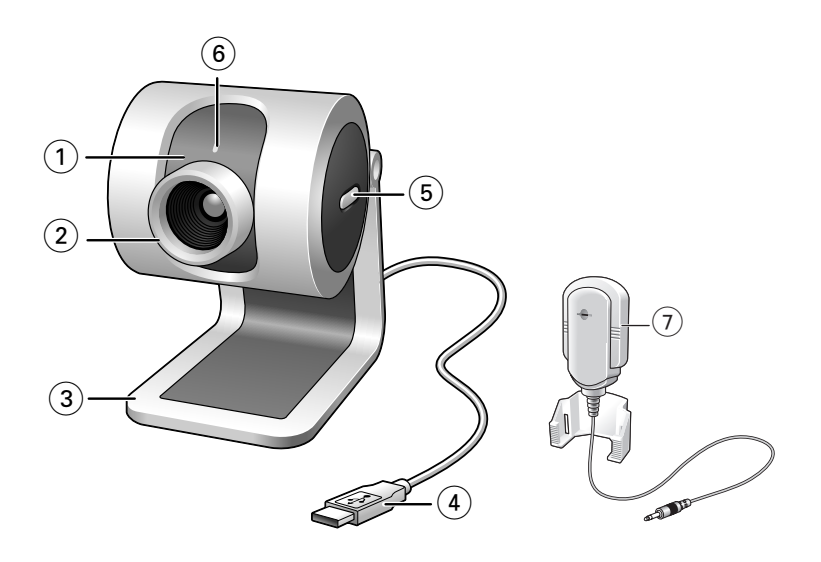

#### **1 Vridbart objektiv**

För manuell inställning av kamerans vinkel i vertikalled.

- **2 Fokuseringsring** För manuell fokusering.
- **3 Bordsställ**

För stabil placering av SPC 200NC PC-kamera på ett skrivbordet.

#### **4 USB-kabel**

För att ansluta kameran till datorns USB-port. Kameran strömförsörjs från datorn när USB-kabeln är ansluten.

**5 Stillbildsknap**

För att ta bilder utan hjälp av musen.

**6 Nätspänningsindikator**

Blå när kameran används.

## **7 Mikrofon**

För att lägga till ljud vid videochatt och videoinspelning.

## **3. Installation**

#### **Installera kameraprogrammet**

Den medföljande programvaran fungerar endast i datorer med operativsystem Microsoft® Windows® 98SE, ME, 2000 eller XP.

#### *OBS!*

- *– Koppla bort alla USB-enheter (utom USB-tangentbord och USB-mus) innan du börjar.*
- *– Anslut inte USB-kameran ännu. Kör först CD-ROM-skivan med installationsprogrammet.*
- *– Ha CD-ROM-skivan med Windows*® *till hands.*
- **1** Sätt i CD-ROM-skivan med installationsprogrammet i datorns CD-ROM-/DVD-enhet.

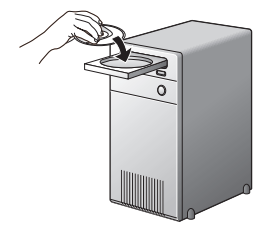

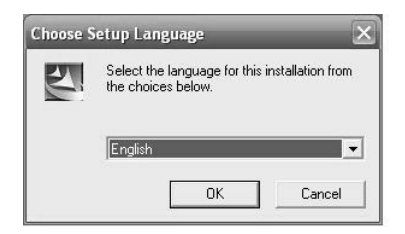

> Efter några sekunder skärmen för språkval (Language selection) visas automatiskt.

#### *Obs!*

*Om skärmen Language Selection inte visas automatiskt öppnar du Utforskaren i Microsoft® Windows® och dubbelklickar på ikonen Autorun.exe i CD-ROM-katalogen.*

**2** Välj språk och klicka på knappen OK. > Skärmbilden nedan visas.

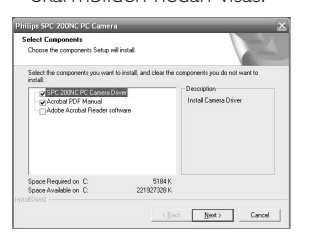

- **3** Markera minst drivrutinen SPC 200NC PC Camera driver och klicka på knappen OK
	- > Programlicensavtalet enligt nedan visas. Klicka på Agree (acceptera) för att fortsätta installationen.

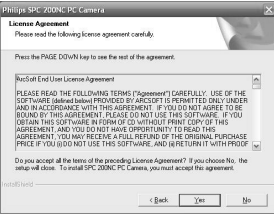

> Skärmbilden nedan visas med en processindikator.

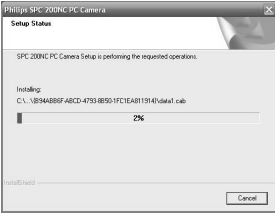

- > När installationen är klar visas skärmbilden nedan.
- **4** Nu måste du först boota om din dator och sedan ansluta din datorkamera.

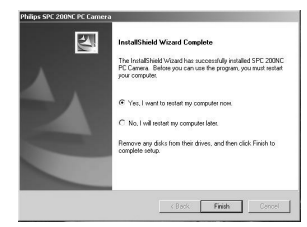

#### *Obs!*

*SPC 200NC PC-kamera är XP Plug & Play. Om du använder Windows XP och har installerat Service Pack 2 och de senaste uppdateringarna för Microsoft Windows XP behöver du därför inte installera drivrutinen SPC 200NC PC Camera driver. Anslut bara SPC 200NC PC-kamera och börja använda den.*

### **Ansluta kameran till datorn**

- **1** Du måste köra installations-CD-skivan *innan* du ansluter kameran till datorn.
- **2** Slå på datorn.
- **3** Anslut USB-kontakten på USB-kabeln till datorns USB-port.
- **4** Avlägsna skyddsfilmen från mikrofonens baksida och fäst mikrofonen på datorns bildskärm.
- **5** Anslut mikrofonkontakten till anslutningen Audio in på datorn.
	- > Kameran får nu strömförsörjning från datorn.

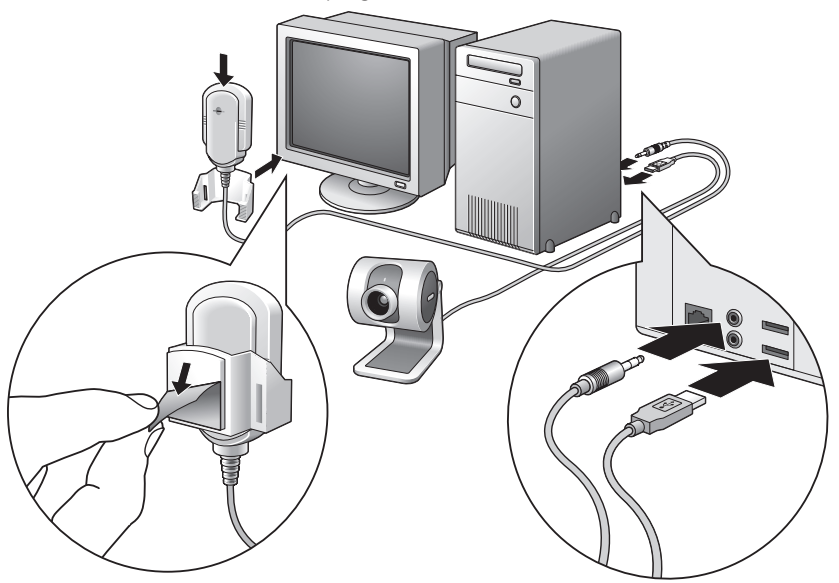

## **4. Kamerainställningar**

Du kan ändra egenskaperna för Philips SPC 200NC (audio och video) från ett program eller fristående genom att klicka på ikonen VProperty ( $\sqrt{\hat{g}}$  , som finns i Windows aktivitetsfält längst ned till höger på skärmen. De flesta program kan ge en förhandsvisning i realtid av videobilden på bildskärmen. Använd alltid det här alternativet för att se på skärmen vilken verkan de ändrade inställningarna får.

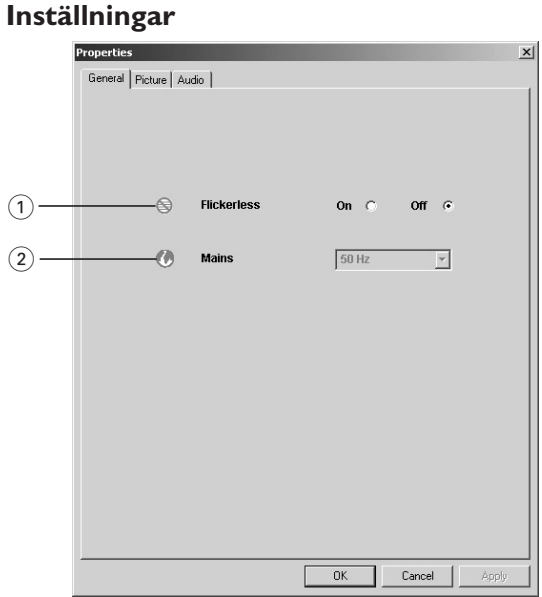

#### 1 **Flickerless image (Flimmerfri bild)**

Alternativet Flickerless (flimmerfri) bör bara användas vid flimrade belysning (till exempel fluorescerande lampor eller neonlampor) för att förhindra att videobilden flimrar eller får onormala färger. Om det här alternativet används vid normala ljusförhållanden kan videobilden bli överexponerad.

#### 2 **Region**

Om du använder Philips SPC 200NC i Europa väljer du 50 Hz och om du använder Philips SPC 200NC i Nordamerika väljer du 60 Hz. I Asien beror inställningen på den lokala nätfrekvensen. I Kina väljer du till exempel 50 Hz och i Taiwan 60 Hz. Kontrollera den lokala nätfrekvensen för att identifiera korrekt inställning för Region.

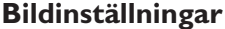

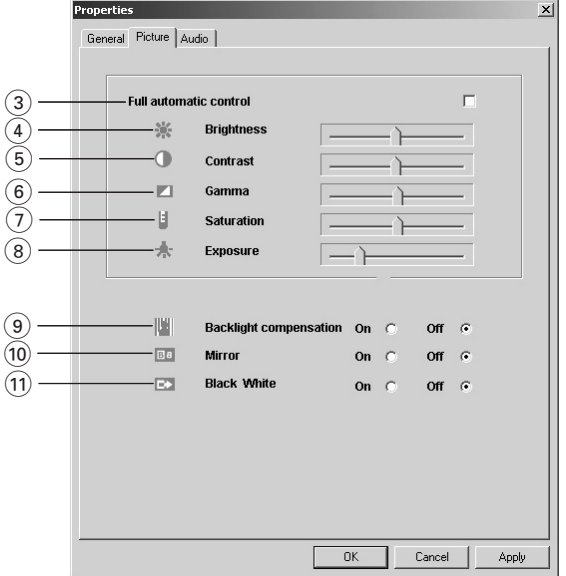

#### 3 **Full automatic (helautomatisk) control: on/off**

Med läget Full automatic control (helautomatisk) blir det mycket lätt att få ut det bästa av Philips SPC 200NC PC-kamera. Du kan också välja att ha största möjliga manuella kontroll över kamerans inställningar genom att stänga av det helautomatiska läget. Normalt sätts Full automatic control till läge On (på).

Nedanstående funktioner är aktiva när Full automatic control är satt till On.

- *Automatisk exponeringskontroll* och automatisk vitbalanskontroll för att ge bästa möjliga videokällsignal.
- *Automatisk inställning av bildfrekvens* för bättre kamerakänslighet i svagt ljus.
- 4 **Brightness**

Brightness används för att justera den visade bildens eller videons ljusstyrka. Flytta skjutreglaget till önskad inställning.

### 5 **Contrast (Kontrast)**

Contrast (kontrast) används för att justera förhållandet mellan svart och ljusstarkt. Flytta skjutreglaget till önskad inställning.

#### 6 **Gamma**

Gamma används för att göra mörka områden i den visade bilden eller videon ljusare och göra fler detaljer synliga utan att överexponera redan ljusa områden. Flytta skjutreglaget till önskad inställning.

#### 7 **Saturation (Färgmättnad)**

Saturation (färgmättnad) används för att ställa in färgåtergivningen från svartvit till fullfärgsbild eller -video. Flytta skjutreglaget till önskad inställning.

#### 8 **Exposure (Exponering)**

Inställningen Exposure (exponering) anger hur mycket ljus som skall falla på videosensorkretsen (genom att reglera förstärkning och slutarhastighet). I manuellt läge ställer du in förstärkning och slutarhastighet manuellt. I helautomatiskt läge avaktiveras exponeringsinställningen.

#### 9 **Backlight compensation (Motljuskompensation)**

Aktivera Backlight compensation (motljuskompensation) för att förbättra bildkvaliteten för scener med stark belysning i bakgrunden, till exempel om du sitter framför en stark lampa.

#### 0 **Resolution (Upplösningen)**

Resolution (Upplösningen) för en digital bild anger hur många horisontella respektive vertikala bildpunkter (pixel) den innehåller. I rullgardinsmenyn VProperty kan du välja upplösning, till exempel 320 x 240 eller 640 x 480.

#### ! **Framerate (Bildfrekvens)**

Inställningen Framerate (bildfrekvens) anger antalet bilder per sekund i video. Om ljuset är svagt kan bildfrekvensen minskas av funktionen Automatic exposure control.

#### @ **Mirror**

Om du markerar kryssrutan Mirror Image spegelvänds bilden horisontellt. Funktionen kan användas för att använda Philips SPC 200NC och bildskärmen som spegel eller för att fotografera spegelvända bilder.

#### **(13) Black and white**

Markera kryssrutan Black and white för att växla från färg till svartvita bilder.

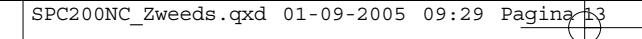

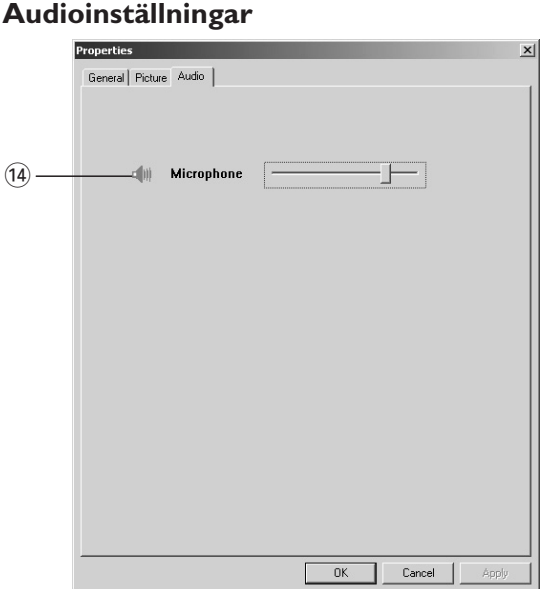

## $(1)$  Skjutreglage för volym

Detta skjutreglage används för att styra 'microphone volume' (mikrofonvolymen) manuellt.

### **5.Använda programvaran**

Philips SPC 200NC PC-kamera är TWAIN-kompatibel\* (som en skanner), vilket innebär att du kan använda kameran som indataenhet för all programvara som använder TWAIN som datakälla (till exempel fotoredigeringsprogram).

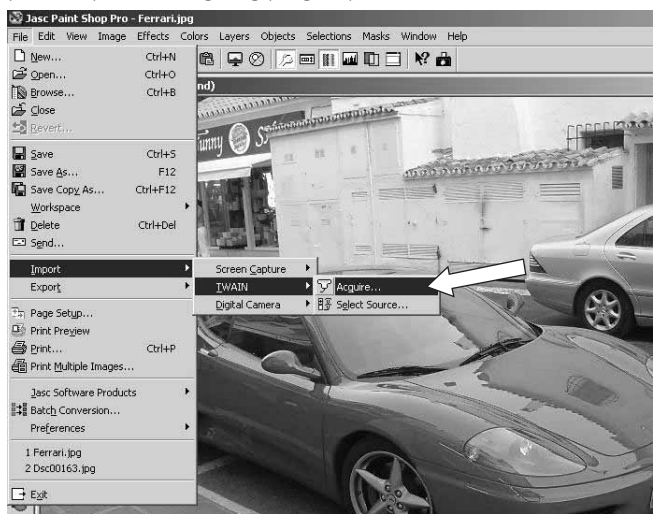

I TWAIN-kompatibla program listas Philips SPC 200NC-kameran som tillgänglig TWAIN-datakälla tillsammans med övriga TWAIN-källor (till exempel skannrar).Välj USB-PC-kameran som källa för att hämta kamerabilder direkt till programmet.

Välj sedan 'Acquire' (hämta) för att aktivera kamerasökaren, som visar rörliga videobilder.

Ytterligare hjälp hittar du i hjälpdokumentationen under 'Help' eller 'Help' (Hjälp) i menyfältet i det TWAIN-program du använder.

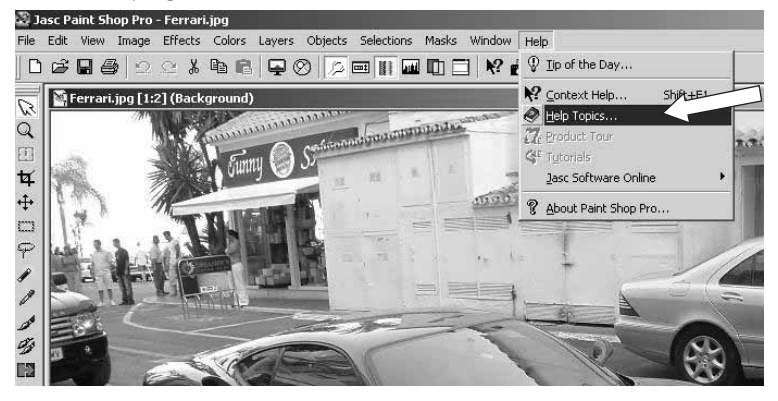

*\* TWAIN är ett standardprgramprotokoll och API (applications programming interface, gränssnitt för tillämpningsprogrammering) som styr kommunikation mellan program och bildhanteringsenheter (datakällor).*

## **MSN Messenger**

SPC200NC Zweeds.qxd 01-09-2005 09:29

Du kan ladda ned och installera MSN Messenger via Microsoft MSN Messenger-webbplatser. I listan nedan hittar du adressen till webbplatsen för MSN Messenger för ditt land.

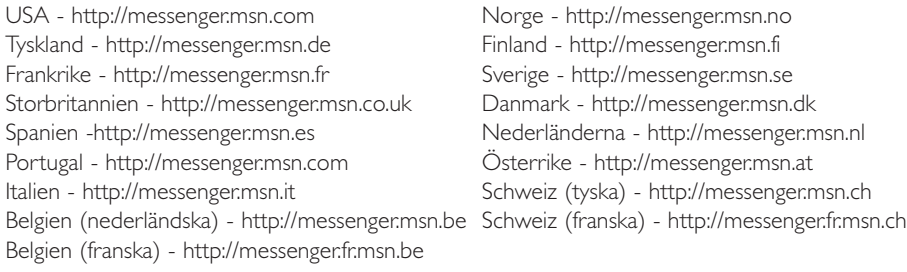

Följ anvisningarna på skärmen för att ladda ned och installera MSN Messenger.

## **msn<sup>®</sup>** Messenger

## **Yahoo! Messenger**

Du kan ladda ned och installera Yahoo! Messenger via Yahoo! Messenger-webbplatser. I listan nedan hittar du adressen till webbplatsen för Yahoo! Messenger för ditt land.

USA - http://messenger.yahoo.com Norge - http://no.messenger.yahoo.com/ Tyskland - http://de.messenger.yahoo.com/ Finland - http://messenger.yahoo.com Frankrike - http://fr.messenger.yahoo.com/ Sverige - http://se.messenger.yahoo.com/ Storbritannien - http://uk.messenger.yahoo.com Danmark - http://dk.messenger.yahoo.com/ Spanien - http://es.messenger.yahoo.com/ Nederländerna - http://messenger.yahoo.com Portugal - http://messenger.yahoo.com Österrike - http://messenger.yahoo.com Italien - http://it.messenger.yahoo.com/ Schweiz - http://messenger.yahoo.com Belgien - http://messenger.yahoo.com

Följ anvisningarna på skärmen för att ladda ned och installera Yahoo! Messenger.

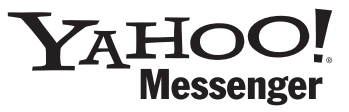

## **AOL Instant Messenger**

Du kan ladda ned och installera AOL Instant Messenger via America Onlines webbplats. Adressen till webbplatsen för nedladdning av AOL Instant Messenger är \n>

http://www.aim.com/

Följ anvisningarna på skärmen för att ladda ned och installera AOL Instant Messenger.

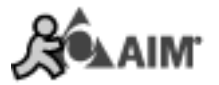

## **Microsoft NetMeeting**

Microsoft NetMeeting är ett standardprogram som följer med operativsystemet Windows (från och med Windows 98SE).Windows NetMeeting installeras i datorn tillsammans med operativsystemet Windows. Följ anvisningarna nedan för att skapa en genväg på datorns skrivbord.

- **1** Aktivera Windows sökfunktion i menyn 'Start'.
- **2** Sök efter 'NetMeeting' på enhet C:\.
- **3** Sökfunktionen hittar nedanstående. <sup>NetMeeting</sup>.
- 4 Högerklicka på **ovet Meeting** och välj alternativet för att skapa en 'Send To  $\rightarrow$  Desktop (create shortcut)'.

#### *Följ anvisningarna nedan för att starta en videochatt.*

- **1** Dubbelklicka på genvägen till 'NetMeeting' på datorns skrivbord för att starta en NetMeeting-session.
- **2** Klicka på 'Help' → 'About NetMeeting' och ta reda på din lokala IP-adress. Du kan be den du chattar med hitta sin IP-adress på samma sätt.

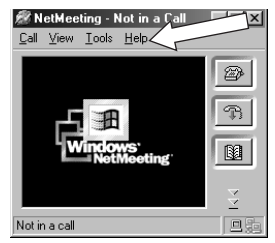

**3** Klicka på telefonikonen.

SPC200NC\_Zweeds.qxd 01-09-2005 09:29 Pagina

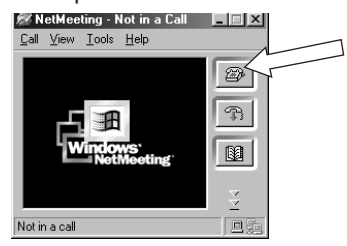

- **4** I dialogrutan 'Place A Call' skriver du in den andra partens IP-adress i fältet 'To:'.
- **5** Klicka på 'Call' och vänta på svar.

#### *Obs!*

*Om du eller den andra parten skyddas av en brandvägg eller använder en proxyserver (vanligt på kontor), hittar ni hjälp för att lösa detta i hjälpfilerna för NetMeeting.*

#### *Gör så här för att svara på ett inkommande samtal.*

- **1** Du kan välja att 'Automatically Accept Calls' (acceptera samtal automatiskt) eller svara manuellt.
- **2** När dialogrutan 'Incoming Call' visas klickar du på 'Accept'.

#### *OBS!*

- *– Bara två datorer i en NetMeeting-konferens kan använda audiokommunikation. Övriga deltagare måste kommunicera på andra sätt, så som chatt eller delad Whiteboard.*
- *– Du kan också starta en videokonferens med mer än en partner. Läs hjälpfilerna för Microsoft®NetMeeting.*

## **Ta stillbilder med Windows® XP**

Du kan använda Microsoft® Windows® XP för att ta stillbilder med Philips SPC 200 NC PC-kamera.

Mer hjälp hittar du i hjälpavsnitten i Microsoft® Windows® XP. Sök efter 'Get picture'.

## 6. Tekniska data

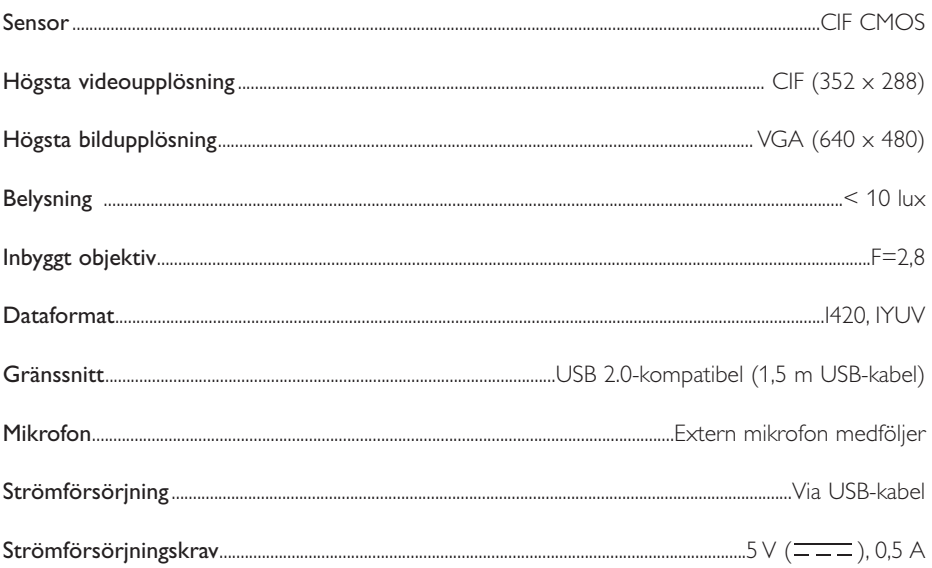

 $\displaystyle \bigoplus$ 

## **7.Viktig information**

## **Ansvarsfriskrivning**

Philips lämnar inga garantier av något slag rörande detta material, inklusive, men inte begränsat till, underförstådda garantier rörande säljbarhet eller lämplighet för ett visst ändamål. Philips påtar sig inget ansvar för eventuella fel som kan förekomma i detta dokument. Philips åtar sig inte att uppdatera informationen i detta dokument eller att hålla den aktuell.

## **Överensstämmelse med FCC**

Denna enhet uppfyller avsnitt 15 av FCC-reglerna. Användning av apparaten sker på nedanstående villkor.

- **1** Enheten får inte orsaka skadlig störning och
- **2** enheten måste kunna hantera all inkommande störning, inklusive störningar som kan orsaka oönskad funktion.

#### *Obs!*

*Utrustningen är godkänd enligt bestämmelserna för digital utrustning klass B, enligt del 15 av FCCbestämmelserna. Bestämmelserna är till för att förhindra skadlig interferens med exempelvis radio- och TV-mottagning. Utrustningen alstrar, använder och kan utstråla radiovågor som, om utrustningen inte installeras enligt dessa anvisningar, kan interferera med radiokommunikation. Det finns dock ingen garanti för att man slipper interferensen. Om utrustningen orsakar störande interferens (vilket man upptäcker genom att slå på och av utrustningen), uppmanar vi användaren att försöka åtgärda detta på ett av följande sätt:*

- *Flytta eller rikta om mottagningsantennen.*
- *Öka avståndet mellan utrustningen och mottagaren.*
- *Anslut utrustningen till ett annat uttag än det som mottagaren är ansluten till.*
- *Fråga din radio-/TV-handlare om råd.*

Icke godkänd modifiering av denna utrustning kan medföra att innehavaren fråntas rätten att använda utrustningen.

## **Miljöinformation**

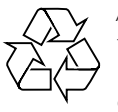

Allt överflödigt förpackningsmaterial har utelämnats.Vi har gjort vårt yttersta för att förpackningen enkelt skall kunna delas upp i fyra olika material: papp, polystyrenskum, PET och polyeten. Enheten består av material som kan återvinnas om den tas isär av ett specialiserat företag. Följ lokala bestämmelser för avfallshantering av förpackningsmaterial, uttjänta batterier och gammal utrustning.

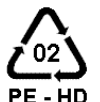

## *VARNING*

Plastpåsar kan vara farliga. Förvara dem utom räckhåll för barn för att undvika PE-HD kvävningsrisk.

### *Information till konsumenten*

### *Kassering av din gamla produkt*

Produkten är utvecklad och tillverkad av högkvalitativa material och komponenter som kan både återvinnas och återanvändas.

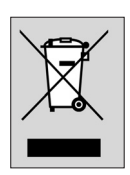

När den här symbolen med en överkryssad papperskorg visas på produkten innebär det att produkten omfattas av det europeiska direktivet 2002/96/EG

Ta reda på var du kan hitta närmaste återvinningsstation för elektriska och elektroniska produkter.

Följ de lokala reglerna och släng inte dina gamla produkter i det vanliga hushållsavfallet. Genom att kassera dina gamla produkter på rätt sätt kan du bidra till att minska eventuella negativa effekter på miljö och hälsa.

## **Systemkrav**

- Microsoft® Windows® 98SE/2000/ME eller XP.
- Pentium® III, 500 MHz eller motsvarande.
- 128 MB RAM och 100 MB ledigt hårddiskutrymme.
- En ledig USB-port och CD-ROM- eller DVD-enhet.

## **Garantifriskrivning**

Programvaran på den medföljande CD-ROM-skivan säljs i befintligt skick och utan uttalade eller underförstådda garantier. Eftersom detta program kan installeras i olika program- och maskinvarumiljöer lämnas inga garantier för lämplighet för ett visst ändamål.

## **Ansvarsbegränsning**

Säljaren är inte ansvarig för indirekt eller speciell skada eller följdskada (inklusive skada till följd av förlorad verksamhet, intäktsförlust eller liknande), oavsett om sådan uppkommit inom- eller utomobligatoriskt (inklusive försumlighet), pga. produktansvar eller annat, även om säljaren eller dennes representanter informerats om risken för sådana skador, och även om en åtgärd som rekommenderas häri befinns inte ha haft avsedd verkan.

## **8. Hjälplinje**

### **Behöver du hjälp?**

Kontakta vår hjälplinje om du har några frågor om kameran Philips SPC 200NC. Du hittar numret dit i listan nedan.

Innan du ringer bör du ha läst denna bruksanvisning noggrant. Där kan du få de flesta frågor besvarade.

Kamerans modellnummer är SPC 200NC.

Inköpsdatum: \_\_\_\_\_ /\_\_\_\_\_ /\_\_\_\_\_\_

dag /månad /år

België/ Belgien/ Belgique **Nederland** 02-275-0701 053-482-9800

**Danmark Norge 1988** 

**Deutschland Österreich**

**España Portugal** 09-17-45-62-46 0800-831-363

**¢¢º Suomi**  00800 3122 1223 09-2290-1908

**Ireland Sverige** 01-601-1161 08-632-0016

**Luxemburg/ Luxembourg** 408-433-5501

35-25-8761 22-70-82-50

0696-698-4712 01-546-575-603

**France Schweiz/ Suisse/ Svizzera** 03-8717-0033 02-23-10-21-16

**Italia UK (United Kingdom)** 02-48-27-11-53 0207-949-0069

## **9. Garanti**

**Guarantee certificate Garantiebewijs Certificado de garantia Garantibevis**

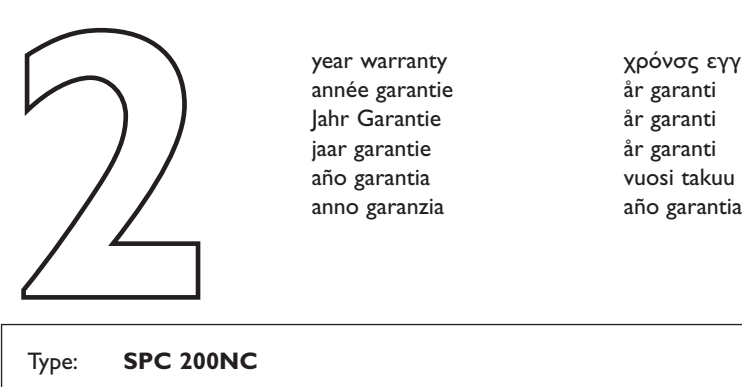

**Certificat de garantie Certificado de garantia Εγγύηση Garantibevis**

year warranty année garantie Jahr Garantie jaar garantie año garantia anno garanzia

**Garantieschein Certificato di garanzia Garanticertifikat Takuutodistus**

χρόνσς εγγύηση år garanti år garanti år garanti

Type: **SPC 200NC**

Serial no:  $\Box$ 

Date of purchase - Date de la vente - Verkaufsdatum - Aankoopdatum - Fecha de compra - Date d'acquisito - Data da adquirição - Ημερομηνία αγοράς - Inköpsdatum - Anskaffelsesdato - Kjøpedato - Oatopäivä -

Dealer's name, address and signature Nom, adresse et signature du revendeur Name,Anschrift und Unterschrift des Händlers Naam, adres en handtekening v.d. handelaar Nombre, direccion y firma del distribudor Nome, indirizzo e firma del fornitore

6 month guarantee on rechargeable batteries 6 mois de garantie sur les piles rechargeables 6 meses de garantía para las pilas recargables 6 Monate Garantie auf wiederaufladbare Batterien 6 maanden garantie op oplaadbare batterijen Garanzia di 6 mesi sulle batterie ricaricabili

Data subject to change without notice

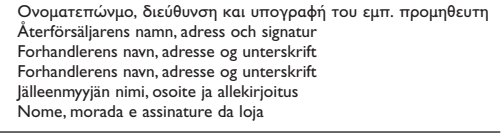

Pilhas recarregáveis com 6 meses de garantia Εγγύηση 6 μηνών σε επαναφορτιξόμενες μπαταρίες 6 månaders garanti på laddningsbara batterier 6 måneders garanti på genopladelige batterier 6 måneders garanti på de oppladbare batteriene Ladattavilla akuilla on 6 kuukauden takuu

## www.philips.com<br>
Data subject to change without notice<br> **CEO682 O**

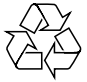

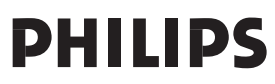